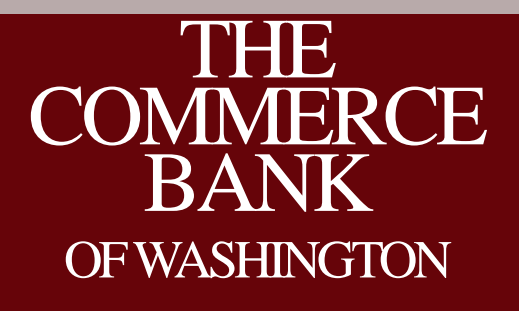

Online Positive Pay Service Hosted by: Stephen Wilson, AAP Moderated by: Steven Gerlock, CTP

#### Your Host and Moderator

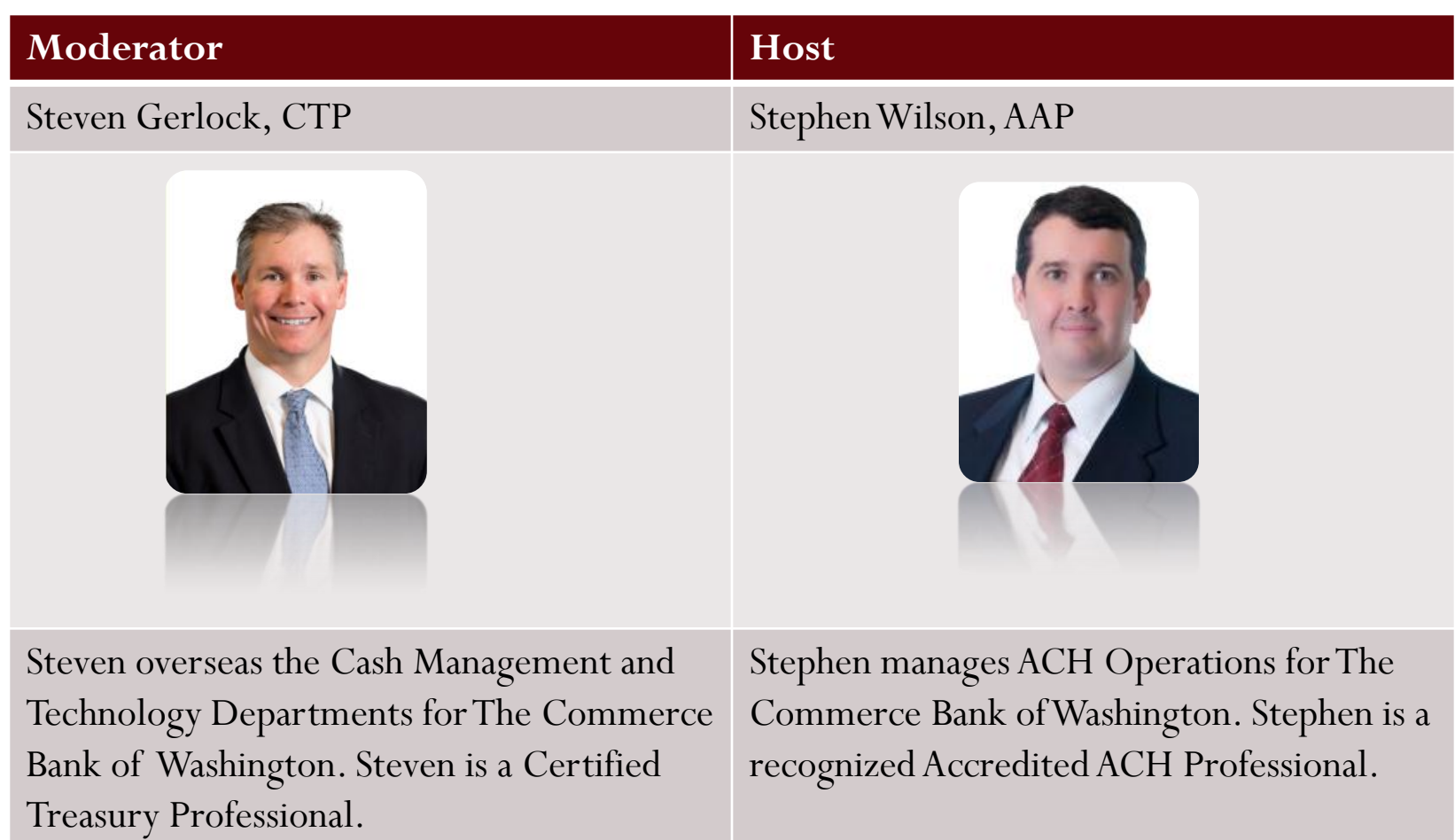

## House Keeping

- All lines are muted
- Please use Q&A to submit questions
- 1 Hour Session, 45 minutes on Positive Pay and 15 minutes for Q&A
- Recording and slide deck will be available after the call

#### Agenda

- Review Positive Pay changes
- Import, exception and review process
- $\bullet$  Q&A

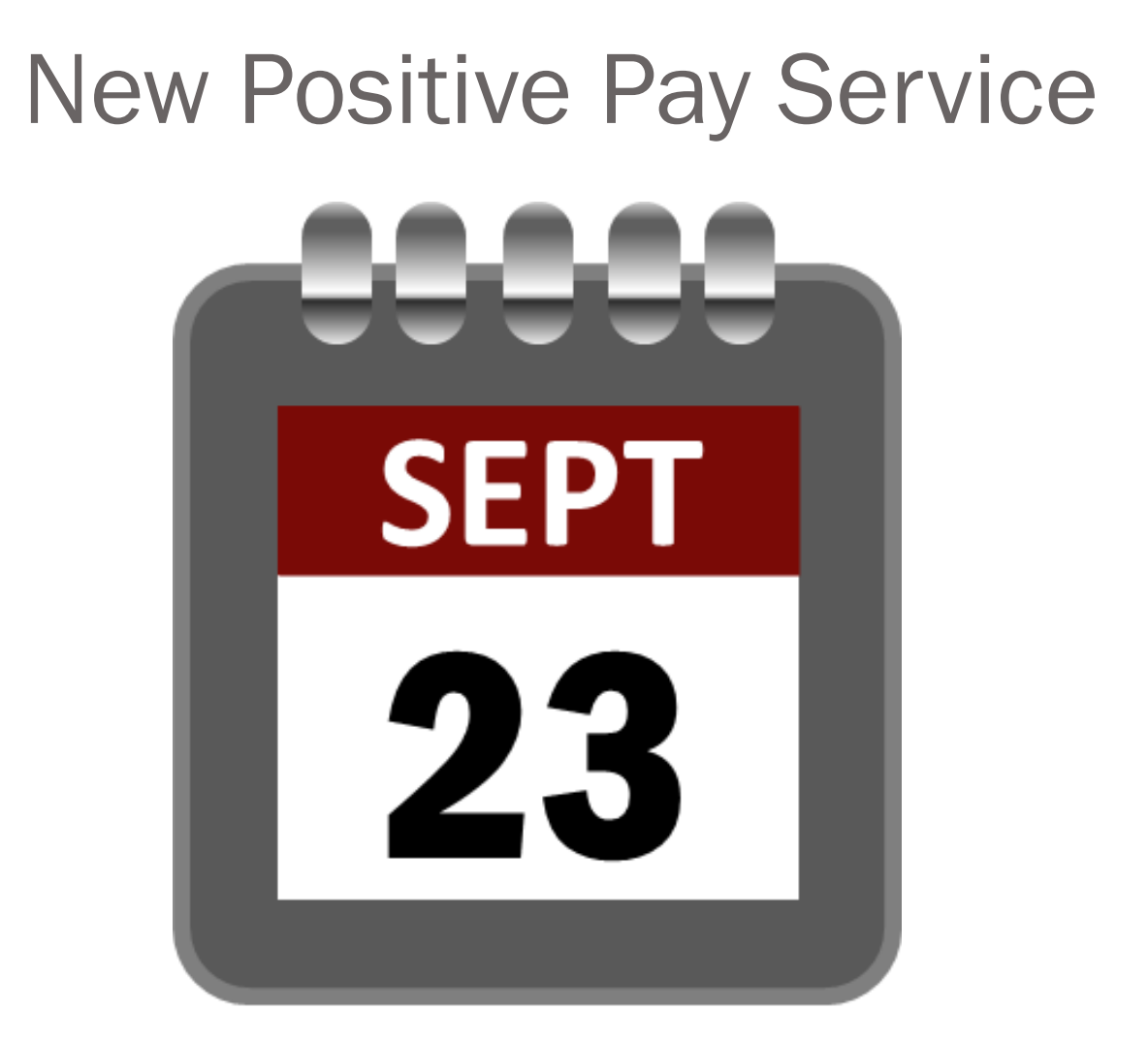

The new service will be available Monday September 23, 2013

#### Enhancements

1. Additional Reporting Capabilities

2. ACH Filter

3. Email Notifications

# Navigation Changes

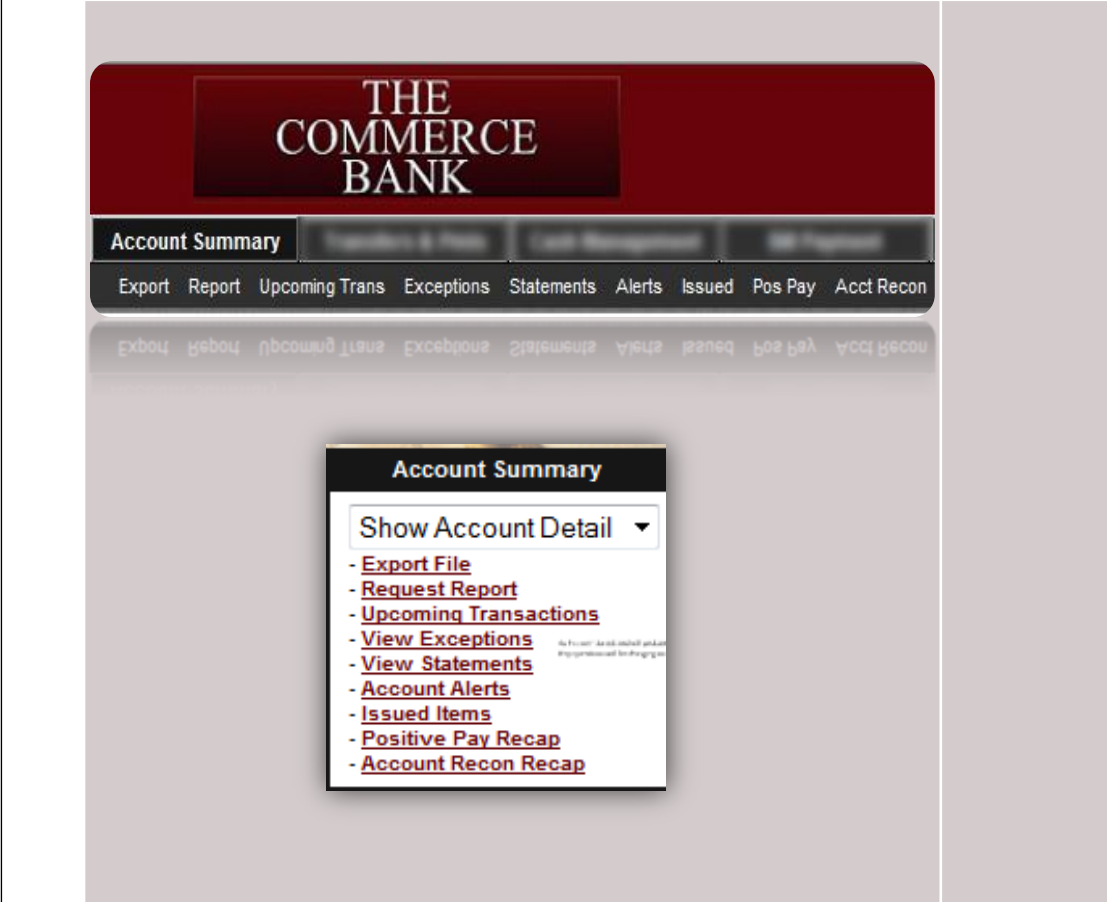

#### **Legacy New Online Banking**

In our legacy service, Positive Pay options are available under the Account Summary Section. In new online banking, Positive Pay is located under the Commercial navigation.

**THE** 

**COMMERCE BANK** OF WASHINGTON

 $\blacktriangledown$ 

 $\blacktriangledown$ 

 $\blacktriangledown$ 

▵

**Sign Off** 

**Accounts** 

**Transactions** 

Commercial

Recipients

Payments

Collections

**Positive Pay** 

**Remote Deposits** 

Remote Deposits Positive Pay Collections

Payroll

## Navigation in Detail

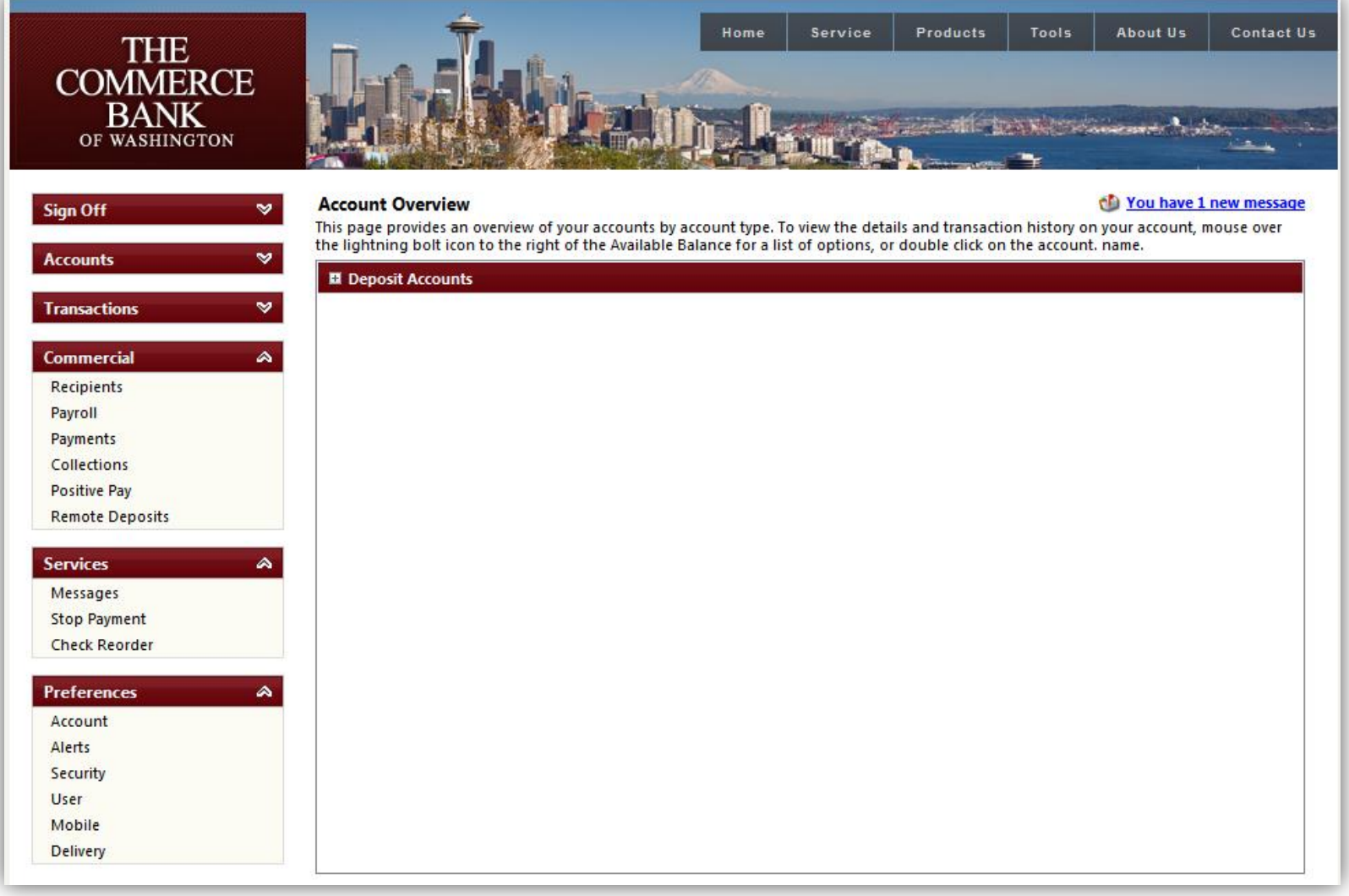

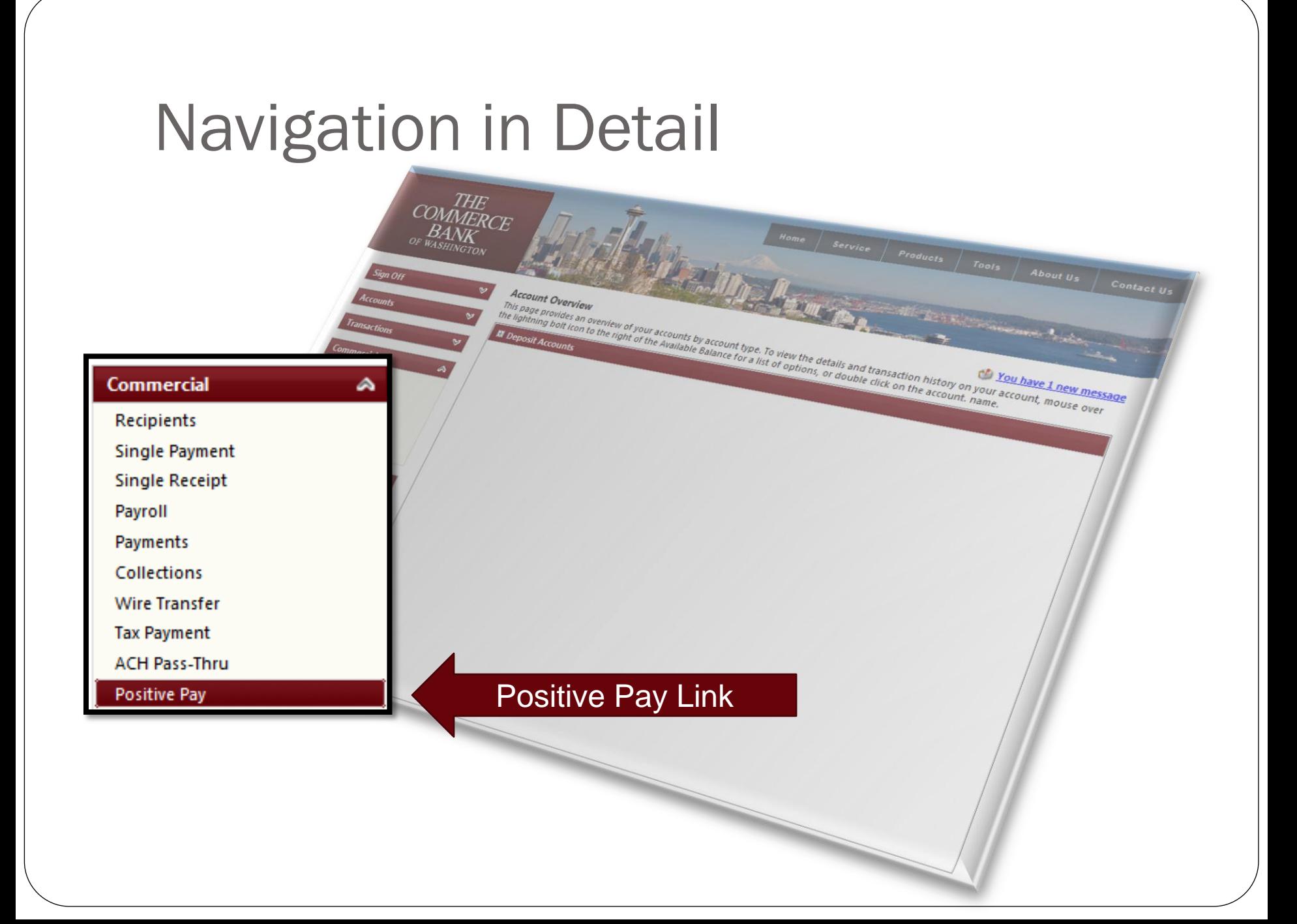

#### New Positive Pay Service

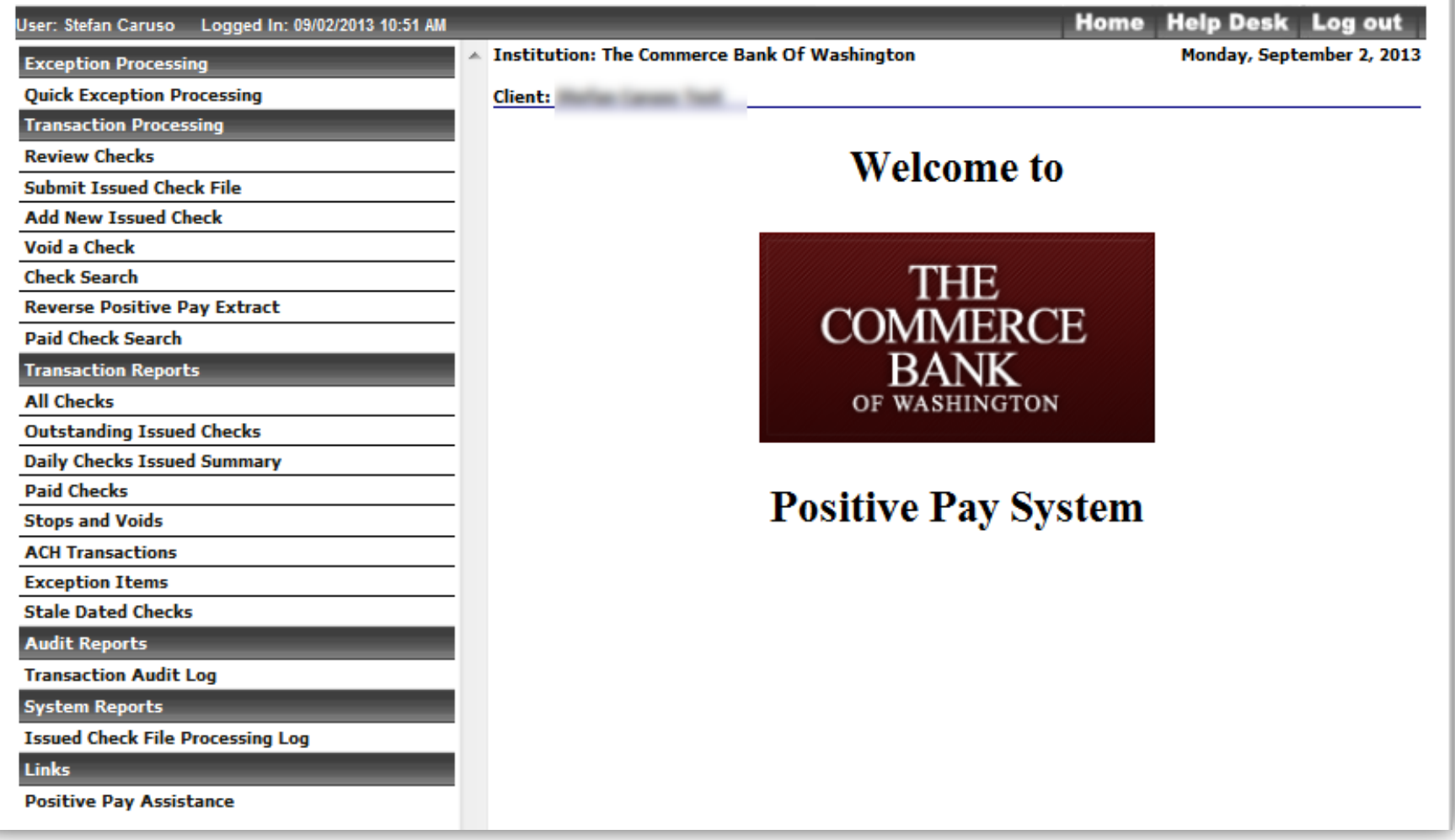

#### Additional Navigation View

Void a Check

on Regard

Check Search

Paid Check Search

Outstanding Issued Checks

Daily Checks Issued Checks

All Checks

Paid Checks

Stops and Voids ACH Transactions

Exception Items

Stale Dated Checks **Mudit Reports** 

Transaction Audit Log

**Vstem Reports Issued Check File Processing Log**<br>**Inks**<br>The

Positive Pay Assistance

positive pay hasistance

**Exception Processing Quick Exception Processing Transaction Processing Review Checks** Quick Excep Home Help Desk Log out **Submit Issued Check File** ngton **Review Checks** Monday, September 2, 2013 **Add New Issued Check** Submit Issued Check Add New Issued Che **Void a Check** elcome to **Check Search** Reverse Positive Pay Extra **Reverse Positive Pay Extract Paid Check Search**  $H\!E$ ERCE **Transaction Reports All Checks Outstanding Issued Checks GTON Daily Checks Issued Summary Paid Checks** *System* **Stops and Voids ACH Transactions Exception Items Stale Dated Checks Audit Reports Transaction Audit Log System Reports Issued Check File Processing Log Links Positive Pay Assistance** 

# Positive Pay Core Functionality

- 1. Submission of Issued Checks
- 2. Exception Items
- 3. Account Reconciliation

#### Issued Items Process - Legacy

#### **Send File**

Enter the appropriate data below. After you have filled in the necessary data, press the 'Proceed' button to continue to a page where you can verify your data. Pressing the 'Cancel' button will return you back to the Other Services page.

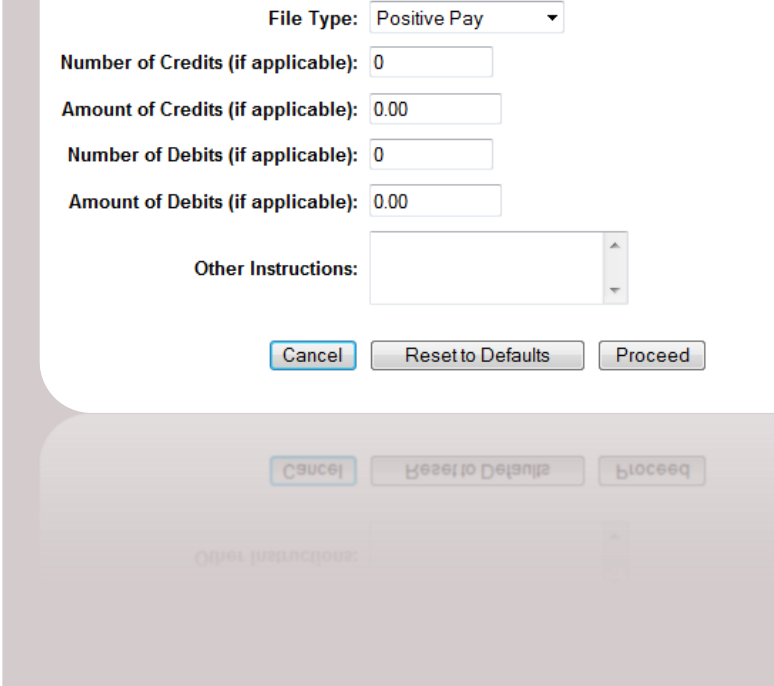

#### Send File - Legacy **Issued Items Template - Legacy**

#### **Issued Items**

Your master list of issued items appears below. Click on any item to edit that item or select the appropriate button to add items, delete marked items, import items or work with import templates. Click Cancel to return to the Account Detail page.

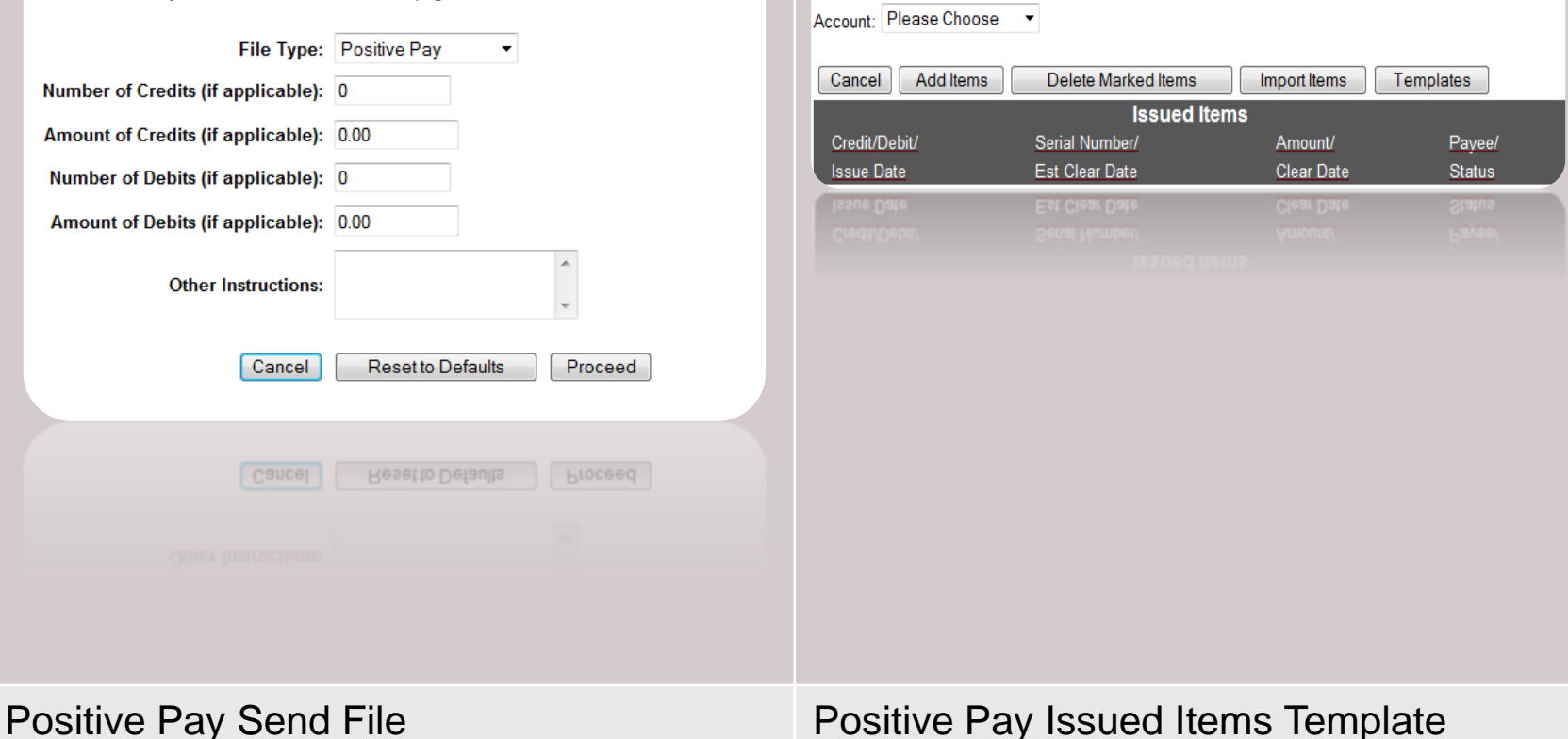

#### Issued Check File Import

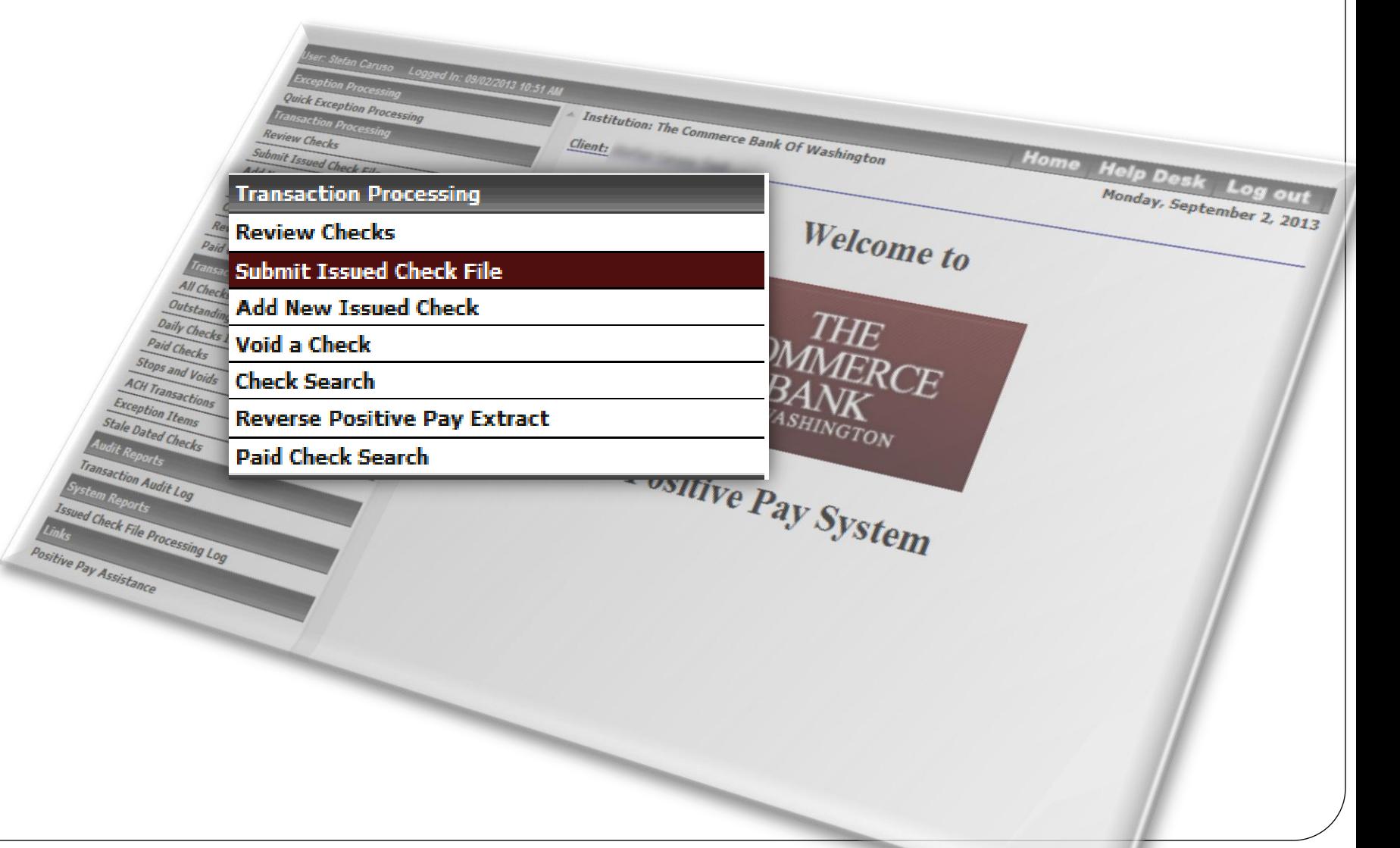

#### Submit Issued Check File

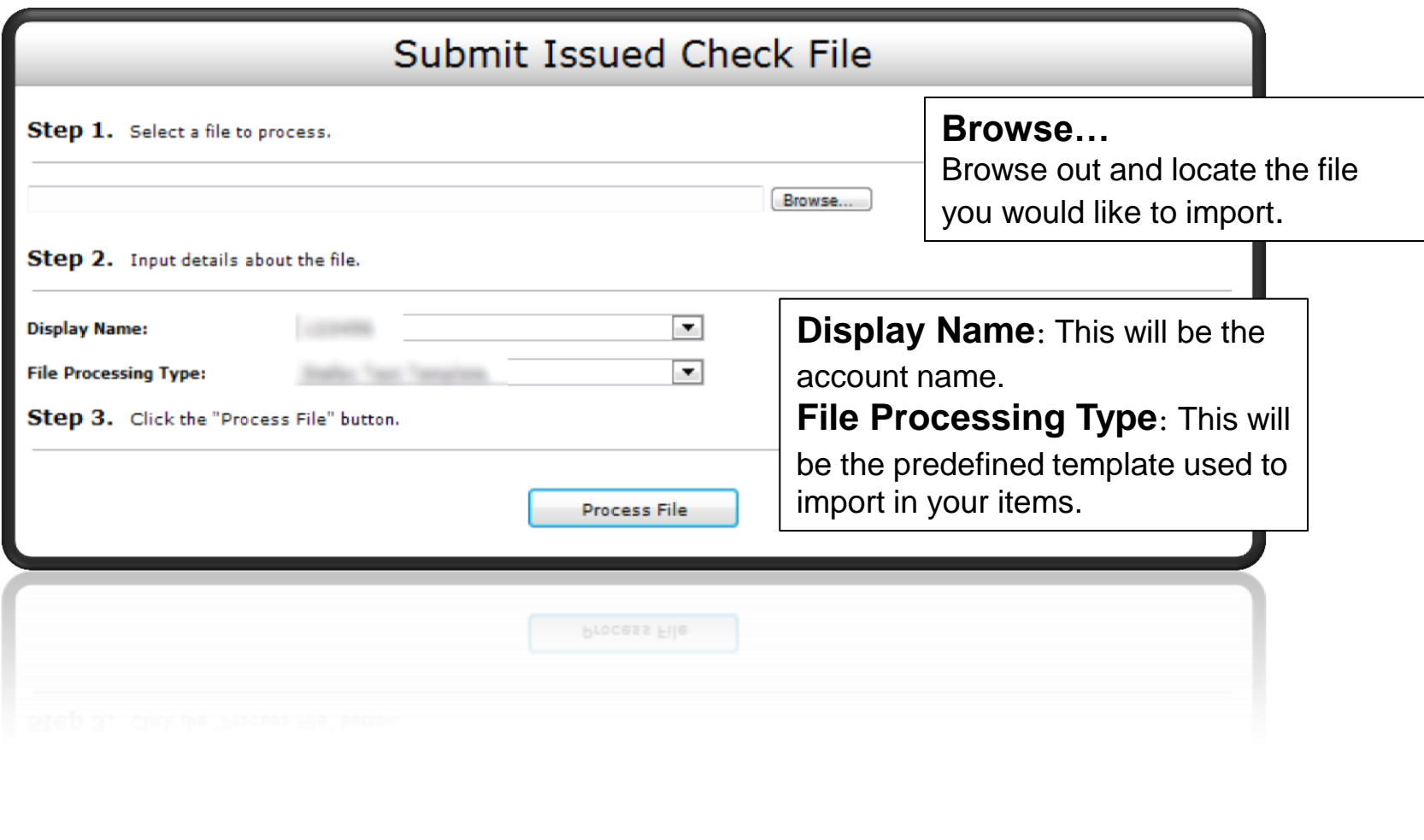

#### Issued Items Import – Continued

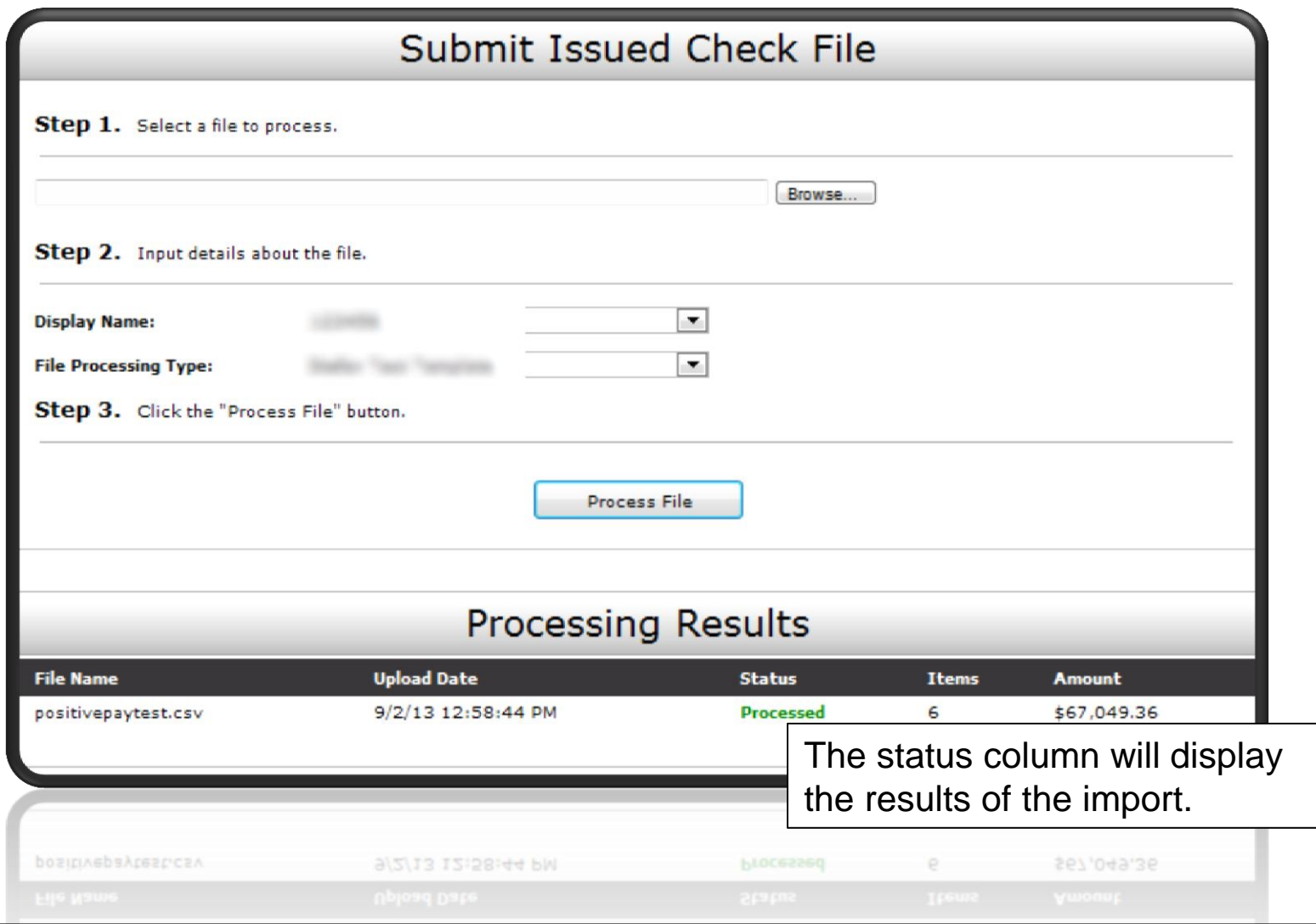

# Issued Items – Rejected File

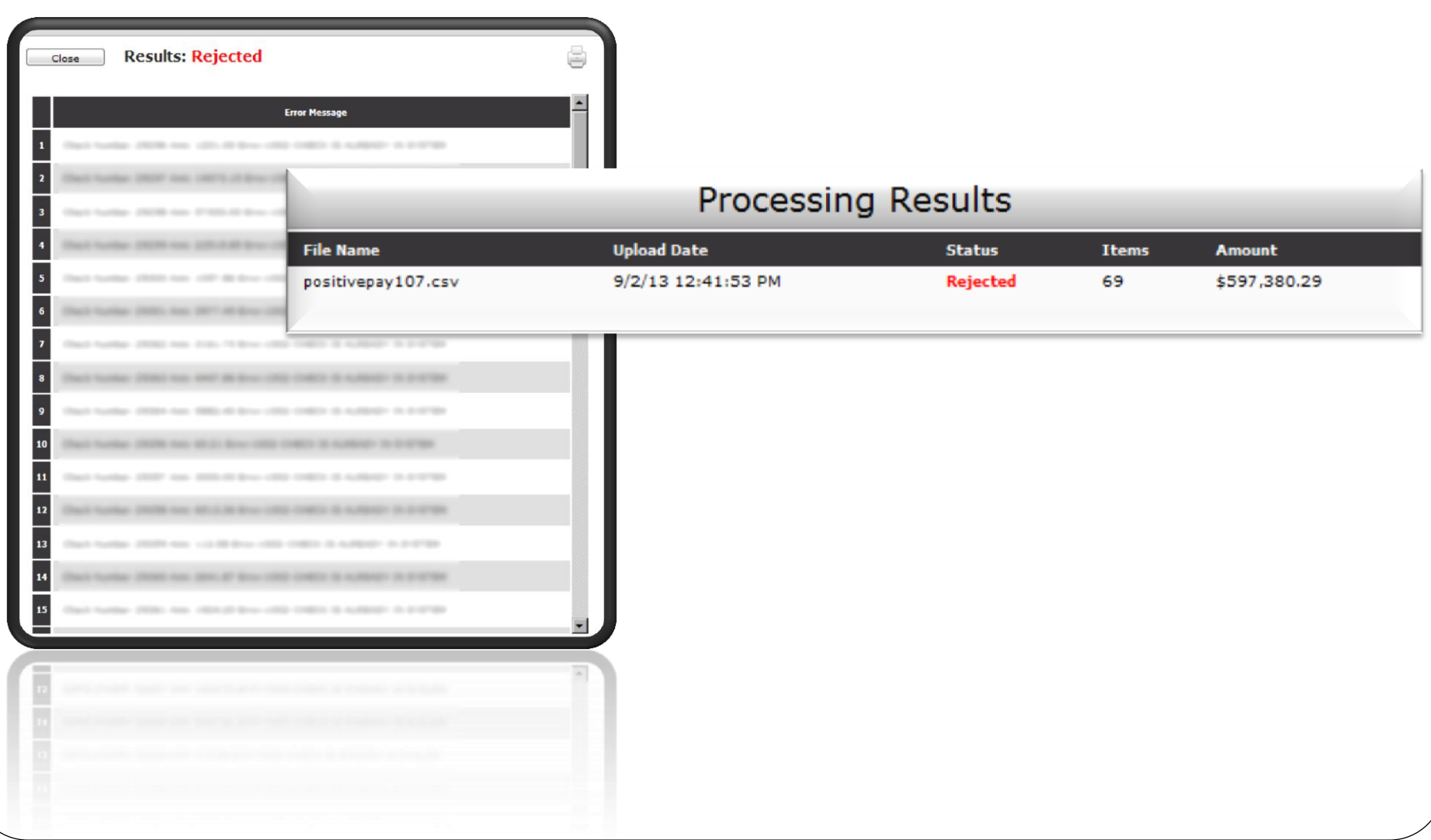

#### Issued Check File Processing Log

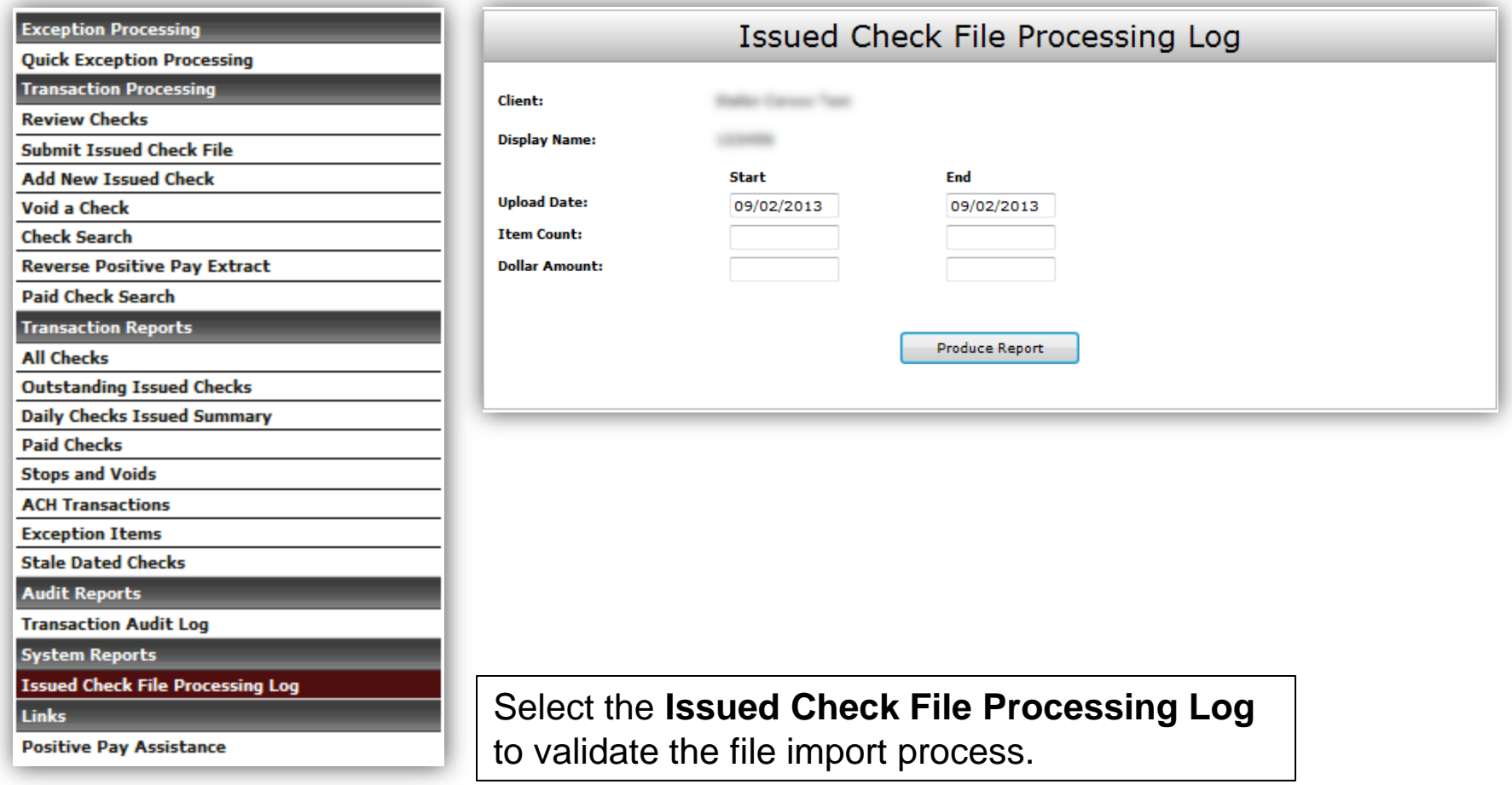

#### Issued Items – Add New Item

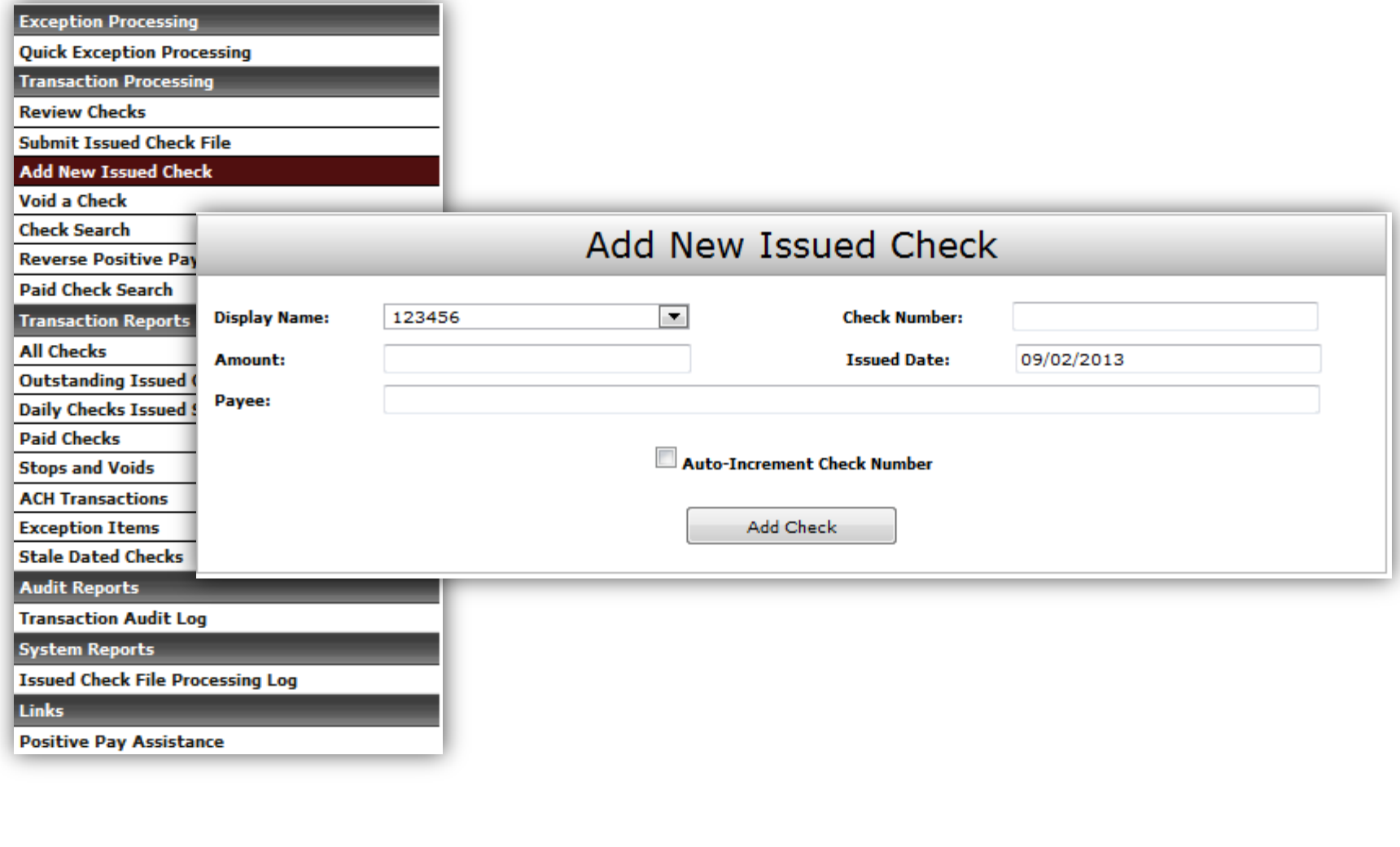

## Exception Processing

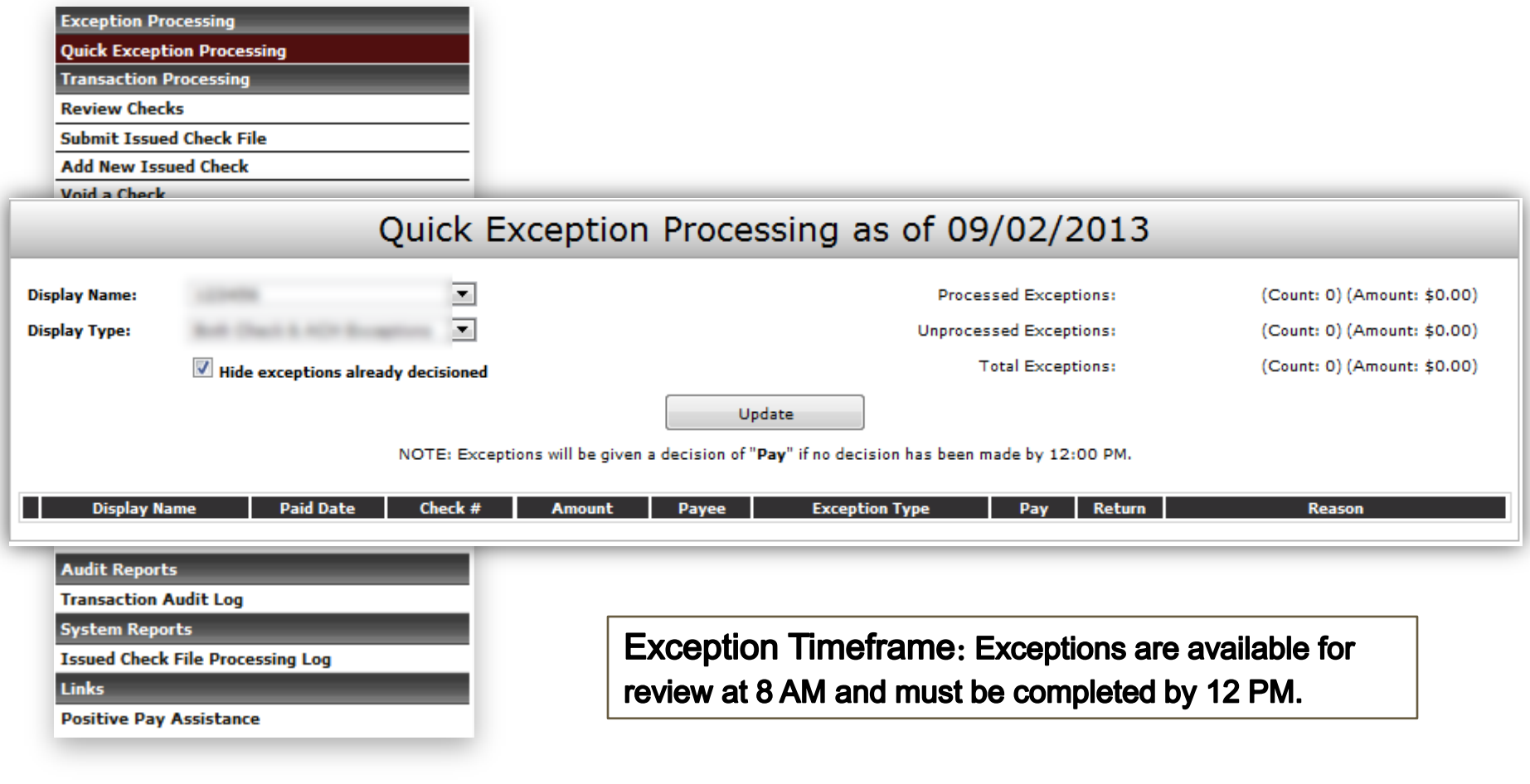

#### Exception Processing - Checks

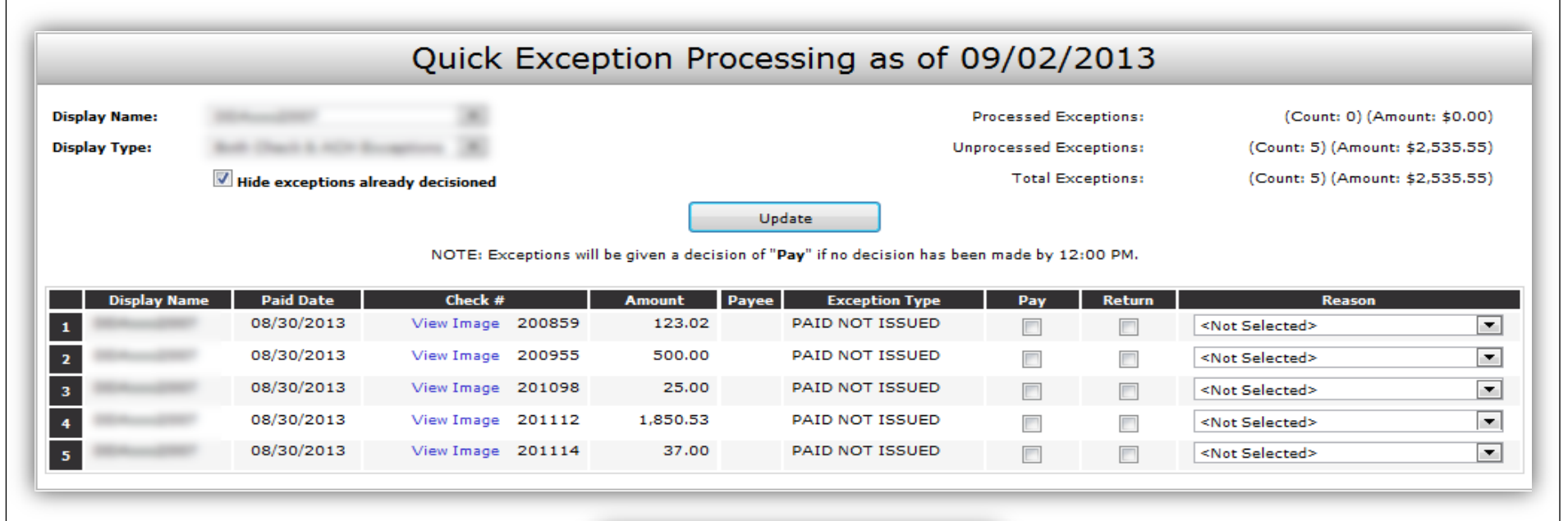

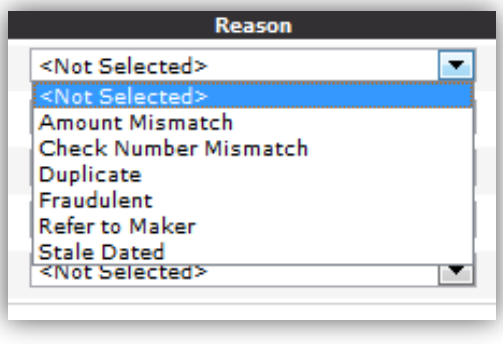

Check Return Reason List

#### Exception Processing - ACH

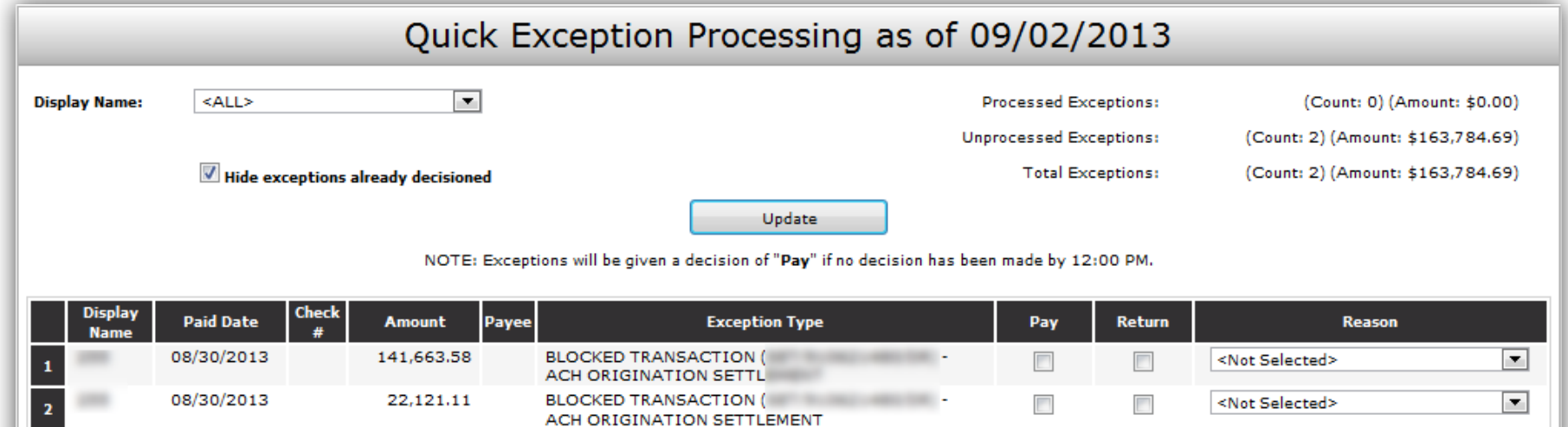

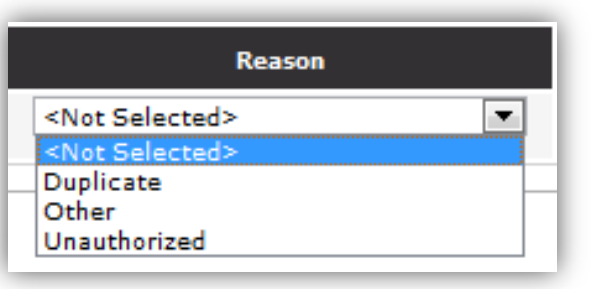

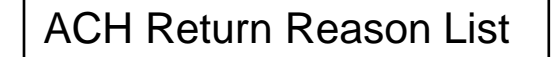

#### Transaction Reports - Reconciliation

- All Checks
- Outstanding Issued Checks
- Paid Checks
- Stops and Voids
- ACH Transactions: (If Applicable)
- Exception Items
- Stale Dated Checks
- Transaction Audit Log

#### Transaction Reports - Continued

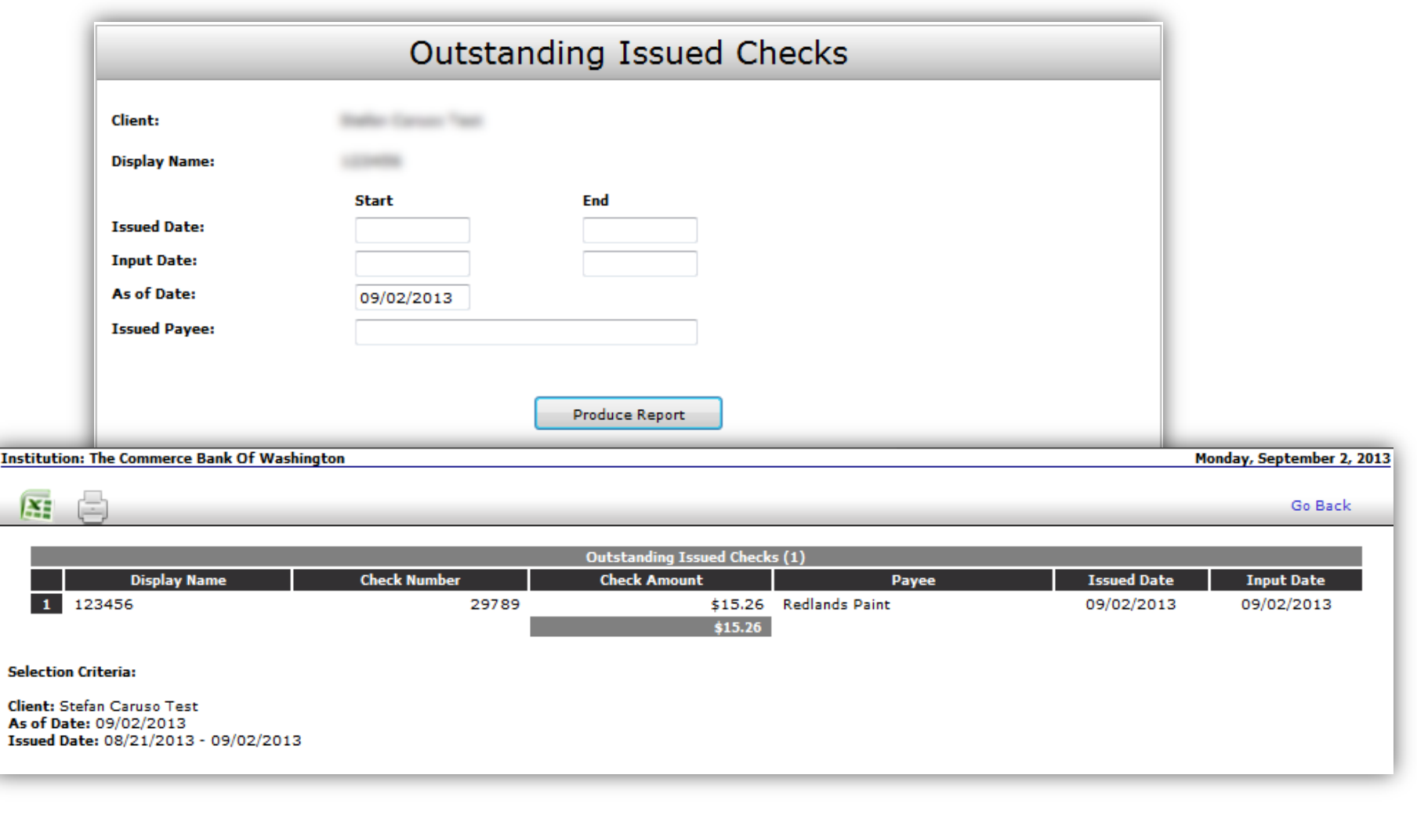

#### Process a Void

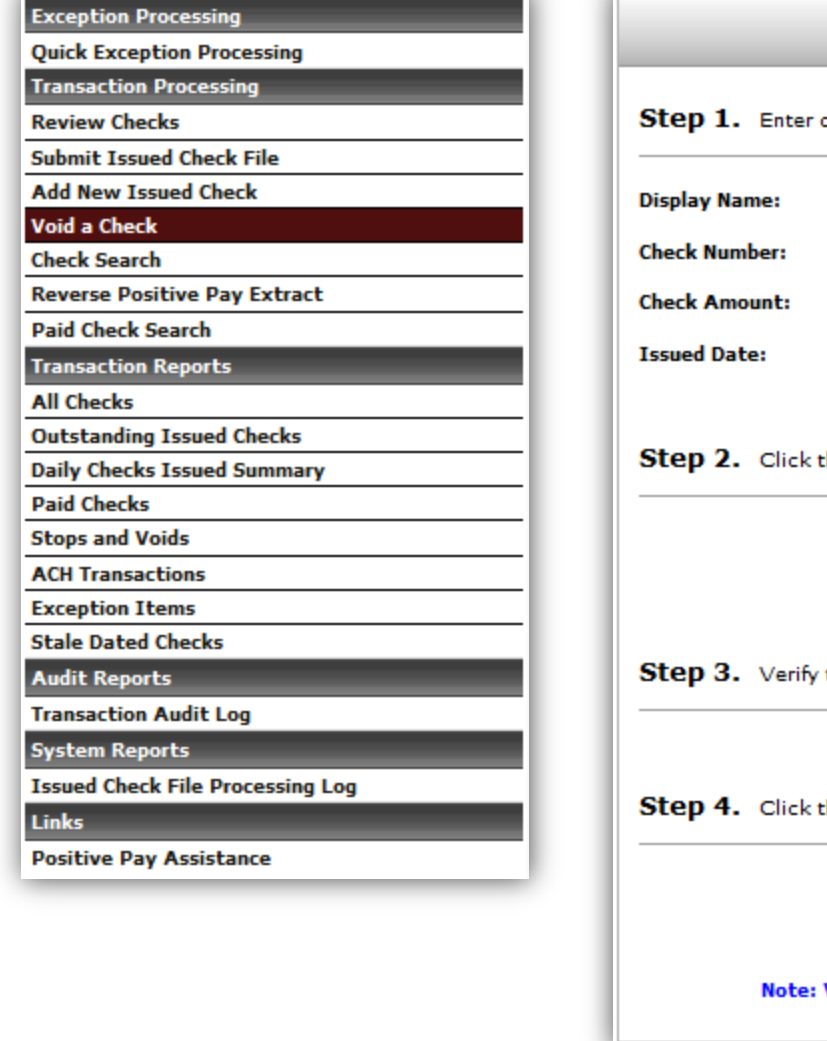

#### Void a Check heck information. ≂ 123456 Insert the Check Number, amount and Issue date and click Find Matching Check.the "Find Matching Check" button to find the check. Find Matching Check the check that will be voided. the "Void Check" button to complete the void process. Void Check Voids are retained within the system for 90 days after an item has been voided.

#### Review

- Positive Pay is changing as of September 23rd, 2013.
- All Issued File Templates will be mapped to the new service.
- Exceptions must be resolved between 8 AM and 12 PM each day.

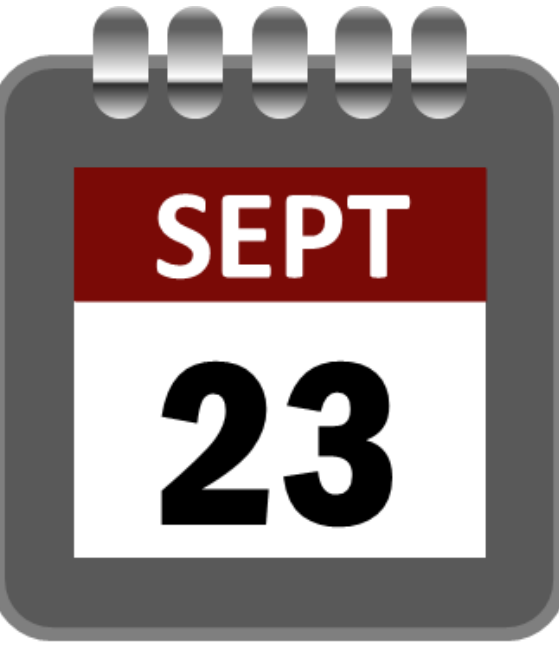

#### Questions and Answers

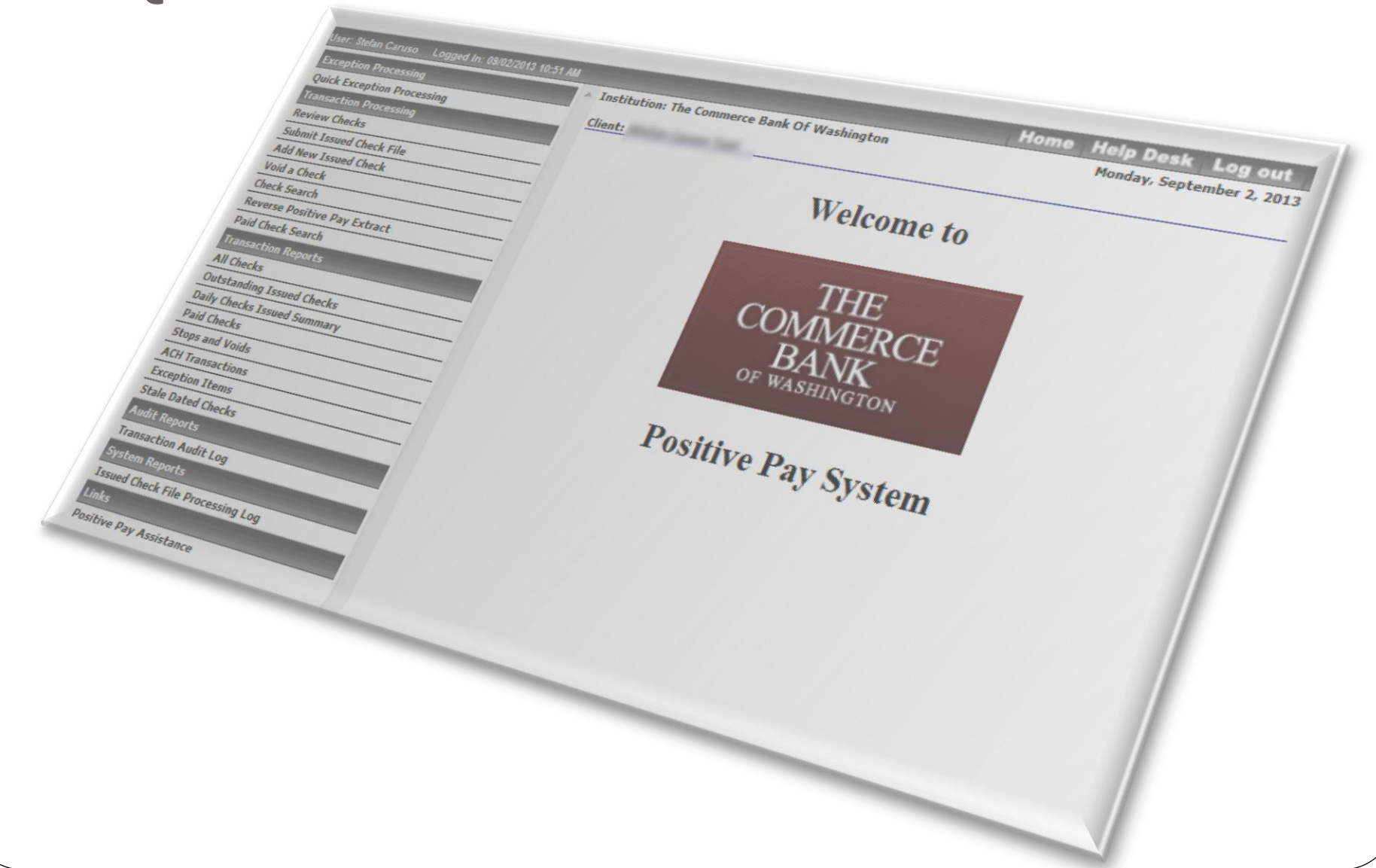

## Thank you!

Thank you for joining us today!

Please keep an eye on your email, slides, this recorded session and other information will be sent out soon.

For additional information please email:

**CMOPS@tcbwa.com**